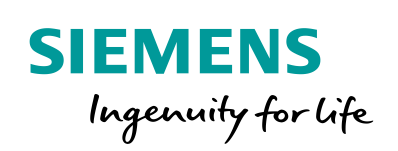

Industry Online Support

 $467$  $\overrightarrow{a}$  **NEWS** 

 $\sqrt{2/}$ 

# Basic Positioner (EPos) in SINAMICS V90 PN

SINAMICS V90 PROFINET Version

**<https://support.industry.siemens.com/cs/ww/en/view/109747750>**

Siemens **Industry Online Support** 

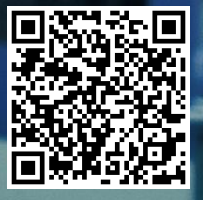

### <span id="page-1-0"></span>**Warranty and liability**

**Note** The Application Examples are not binding and do not claim to be complete regarding the circuits shown, equipping and any eventuality. The Application Examples do not represent customer-specific solutions. They are only intended to provide support for typical applications. You are responsible for ensuring that the described products are used correctly. These Application Examples do not relieve you of the responsibility to use safe practices in application, installation, operation and maintenance. When using these Application Examples, you recognize that we cannot be made liable for any damage/claims beyond the liability clause described. We reserve the right to make changes to these Application Examples at any time without prior notice.

If there are any deviations between the recommendations provided in these Application Examples and other Siemens publications – e.g. Catalogs – the contents of the other documents have priority.

We do not accept any liability for the information contained in this document. Any claims against us – based on whatever legal reason – resulting from the use of the examples, information, programs, engineering and performance data etc., described in this Application Example shall be excluded. Such an exclusion shall not apply in the case of mandatory liability, e.g. under the German Product Liability Act ("Produkthaftungsgesetz"), in case of intent, gross negligence, or injury of life, body or health, guarantee for the quality of a product, fraudulent concealment of a deficiency or breach of a condition which goes to the root of the contract ("wesentliche Vertragspflichten"). The damages for a breach of a substantial contractual obligation are, however, limited to the foreseeable damage, typical for the type of contract, except in the event of intent or gross negligence or injury to life, body or health. The above provisions do not imply a change of the burden of proof to your detriment.

Any form of duplication or distribution of these Application Examples or excerpts hereof is prohibited without the expressed consent of the Siemens AG.

**Security information**

Siemens provides products and solutions with industrial security functions that support the secure operation of plants, systems, machines and networks. In order to protect plants, systems, machines and networks against cyber threats, it is necessary to implement – and continuously maintain – a holistic, state-of-the-art industrial security concept. Siemens' products and solutions only form one element of such a concept.

Customer is responsible to prevent unauthorized access to its plants, systems, machines and networks. Systems, machines and components should only be connected to the enterprise network or the internet if and to the extent necessary and with appropriate security measures (e.g. use of firewalls and network segmentation) in place.

Additionally, Siemens' guidance on appropriate security measures should be taken into account. For more information about industrial security, please visi[t](http://www.siemens.com/industrialsecurity) [http://www.siemens.com/industrialsecurity.](http://www.siemens.com/industrialsecurity)

Siemens' products and solutions undergo continuous development to make them more secure. Siemens strongly recommends to apply product updates as soon as available and to always use the latest product versions. Use of product versions that are no longer supported, and failure to apply latest updates may increase customer's exposure to cyber threats.

To stay informed about product updates, subscribe to the Siemens Industrial Security RSS Feed under [http://www.siemens.com/industrialsecurity.](http://www.siemens.com/industrialsecurity)

### **Table of contents**

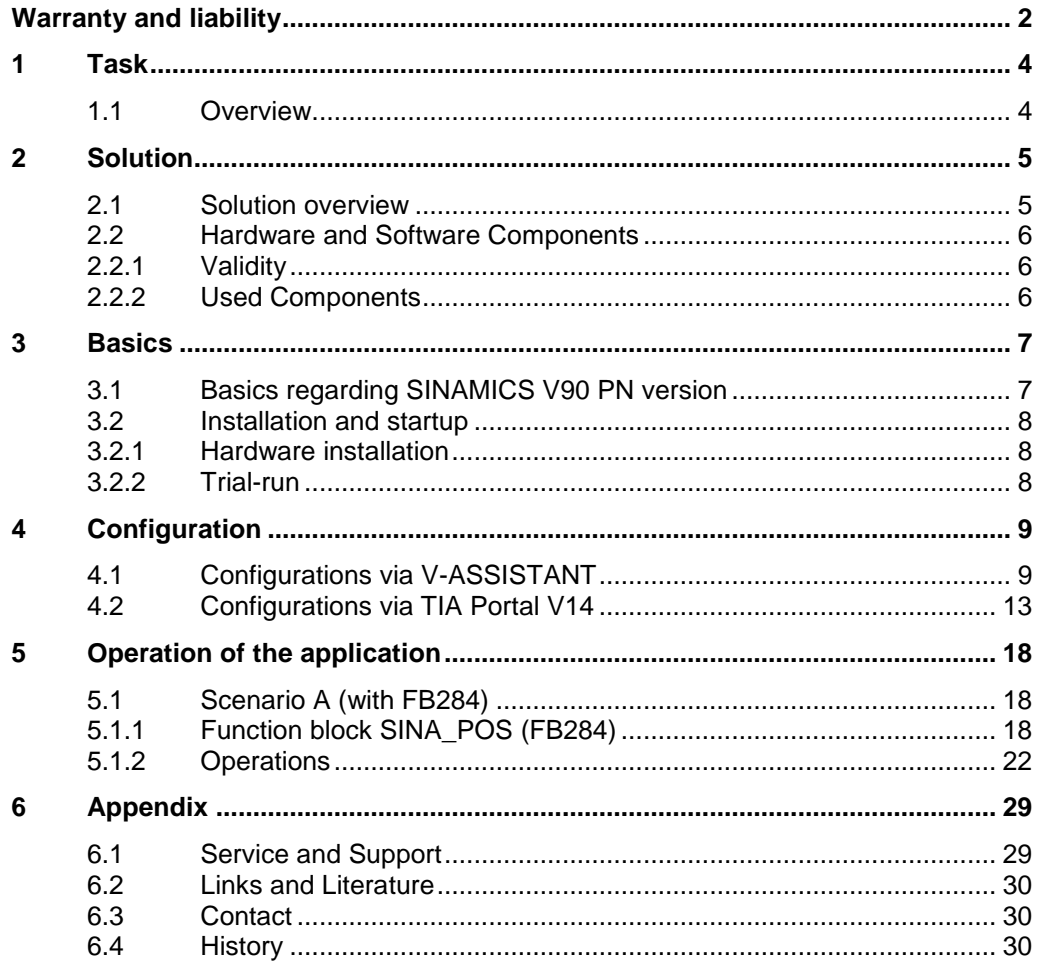

### <span id="page-3-0"></span>**1 Task**

#### <span id="page-3-1"></span>**1.1 Overview**

#### **Introduction**

Basic positioner (EPos) is one of the two basic control modes for SINAMICS V90 PROFINET version. In this manual, the basic application of the basic positioner (EPos) in SINAMICS V90 PN will be described in detail.

#### **Overview of the automation task**

The figure below provides an overview of the automation task. Figure 1-1

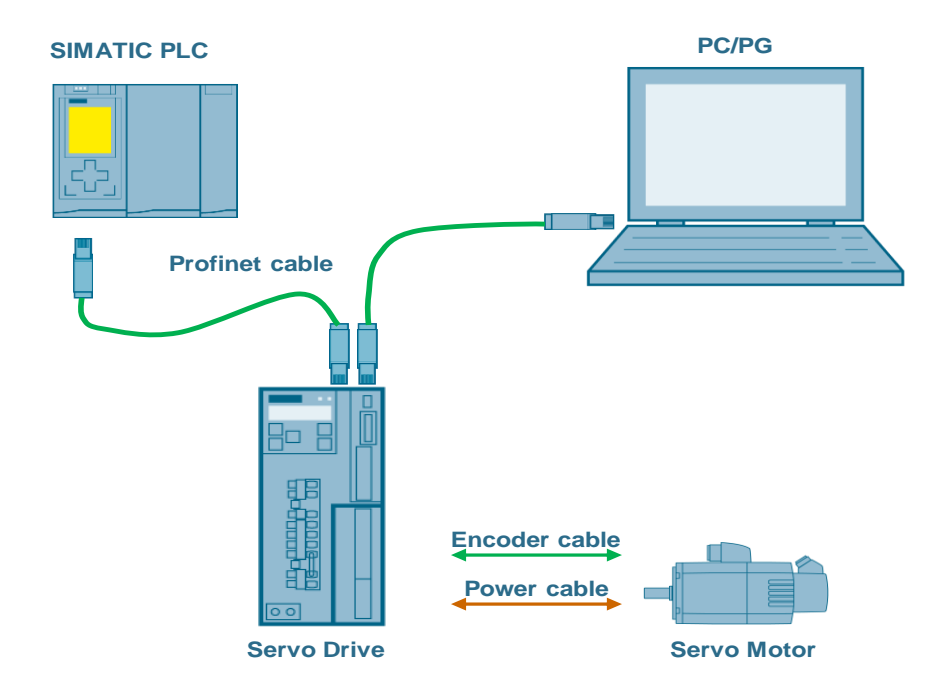

### <span id="page-4-0"></span>**2 Solution**

### <span id="page-4-1"></span>**2.1 Solution overview**

#### **Schema Display**

The following figure displays the most important components of the solution: Figure 2-1

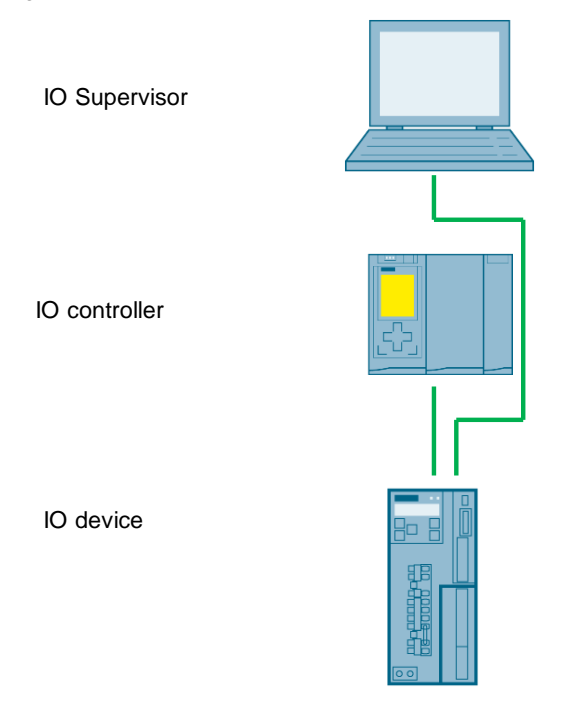

#### **Delimitation**

This application does not include a description of

- PROFINET communication
- SINAMICS V90 PN version
- BOP operation

Basic knowledge of these topics is assumed.

#### **Required knowledge**

Basic knowledge on TIA Portal is assumed.

#### <span id="page-5-0"></span>**2.2 Hardware and Software Components**

#### <span id="page-5-1"></span>**2.2.1 Validity**

This application example is valid for

- TIA Portal V14
- S7-1200/1500/300/400 CPU with PN interface
- SINAMICS V90 PN FW V10002.4 or newer
- SIMOTICS S-1FL6 Li motor

#### <span id="page-5-2"></span>**2.2.2 Used Components**

The application was generated with the following components:

#### **Hardware components**

#### Table 2-1

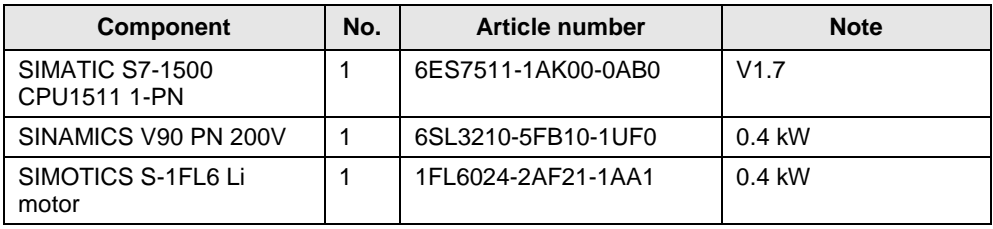

#### **Standard software components**

Table 2-2

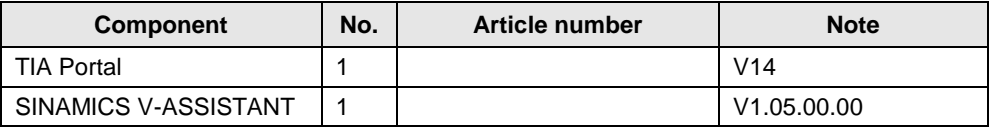

#### **Sample files and projects**

The following list includes all files and projects that are used in this example. Table 2-3

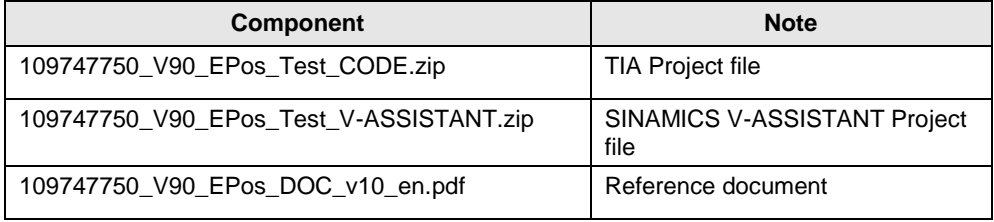

### <span id="page-6-0"></span>**3 Basics**

#### <span id="page-6-1"></span>**3.1 Basics regarding SINAMICS V90 PN version**

#### **Supported Telegrams**

When SINAMICS V90 PN is working in EPos mode, the following telegrams are supported:

- Standard telegram 7
- Standard telegram 9
- Siemens telegram 110
- Siemens telegram 111

Among these four telegrams, telegram 111 is the factory default telegram and also the mostly frequently used one. **Thus, the Siemens telegram 111 will be used** i**n this basic application.**

#### **Number of IO devices**

When the basic positioner (EPos mode) is used in SINAMICS V90 PN, number of IO device depends on the number of slaves supported by the controller; for example, SIMATIC S7-1200 supports maximally 16 slaves including the CPU itself.

### <span id="page-7-0"></span>**3.2 Installation and startup**

#### <span id="page-7-1"></span>**3.2.1 Hardware installation**

The figure below shows the hardware configuration of the application:

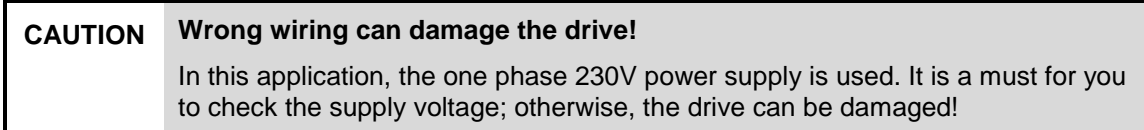

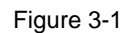

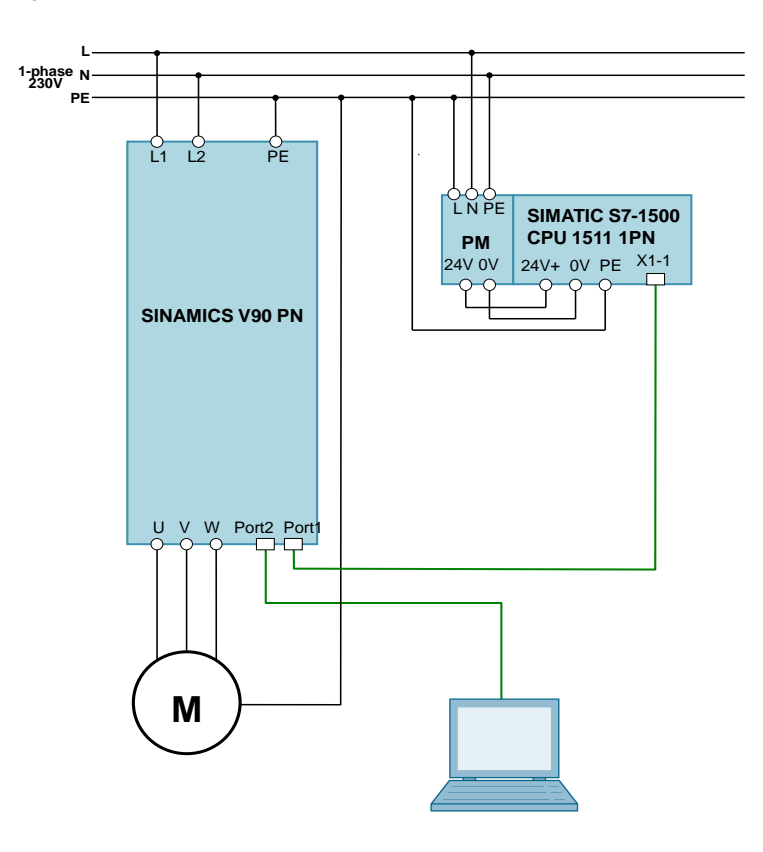

#### <span id="page-7-2"></span>**3.2.2 Trial-run**

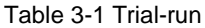

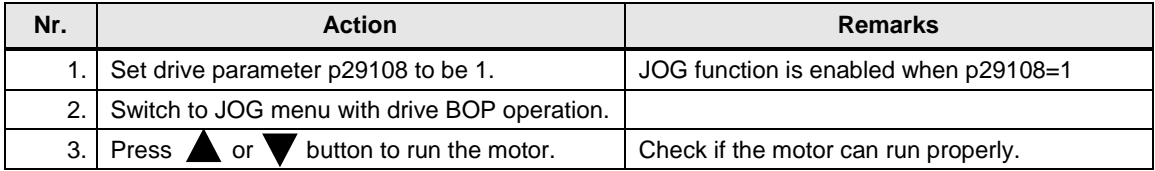

## <span id="page-8-0"></span>**4 Configuration**

In this section, the configurations from V-ASSISTANT side as well as from the TIA Portal V14 will be described in details. The used telegram is telegram 111.

### <span id="page-8-1"></span>**4.1 Configurations via V-ASSISTANT**

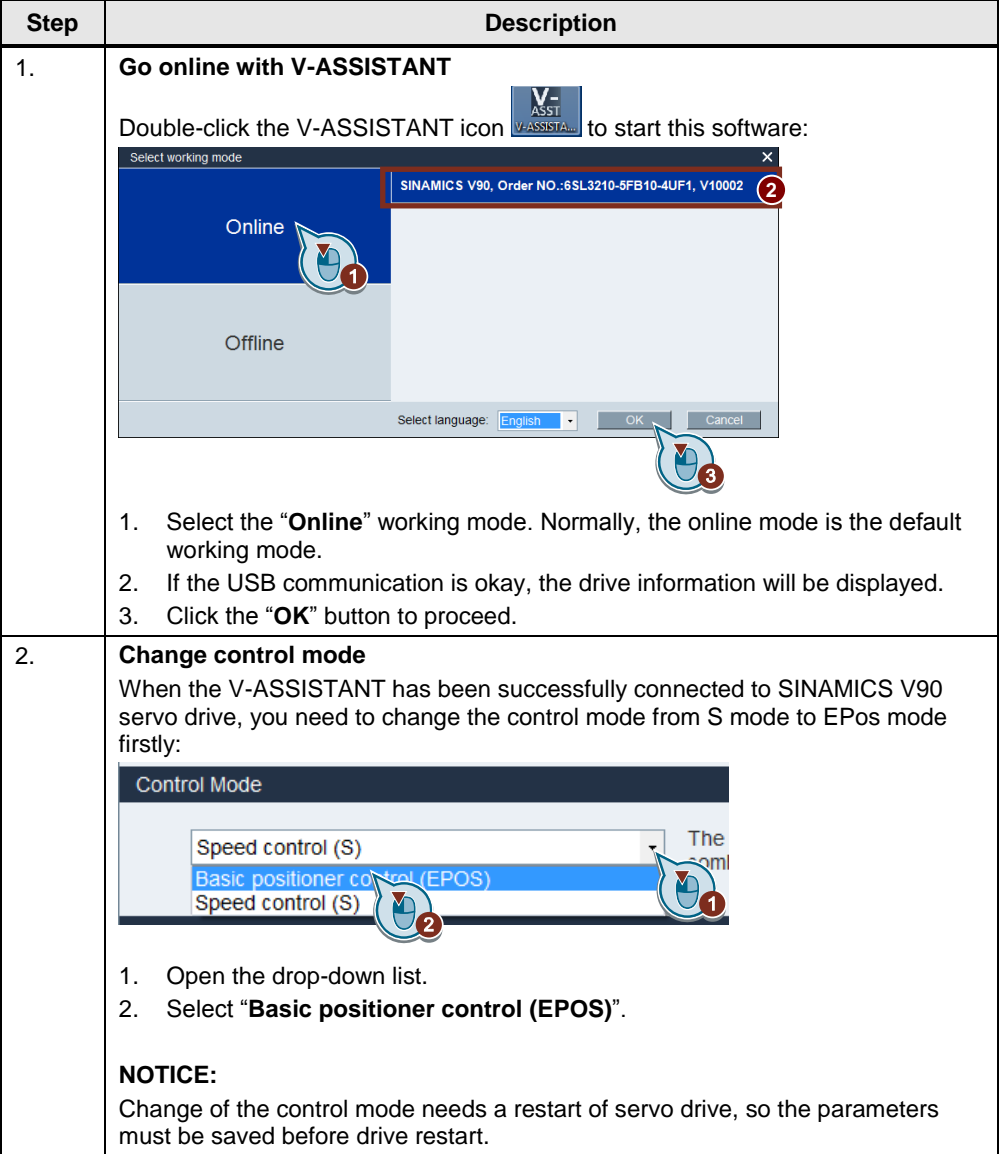

Table 4-1 Configurations via V-ASSISTANT

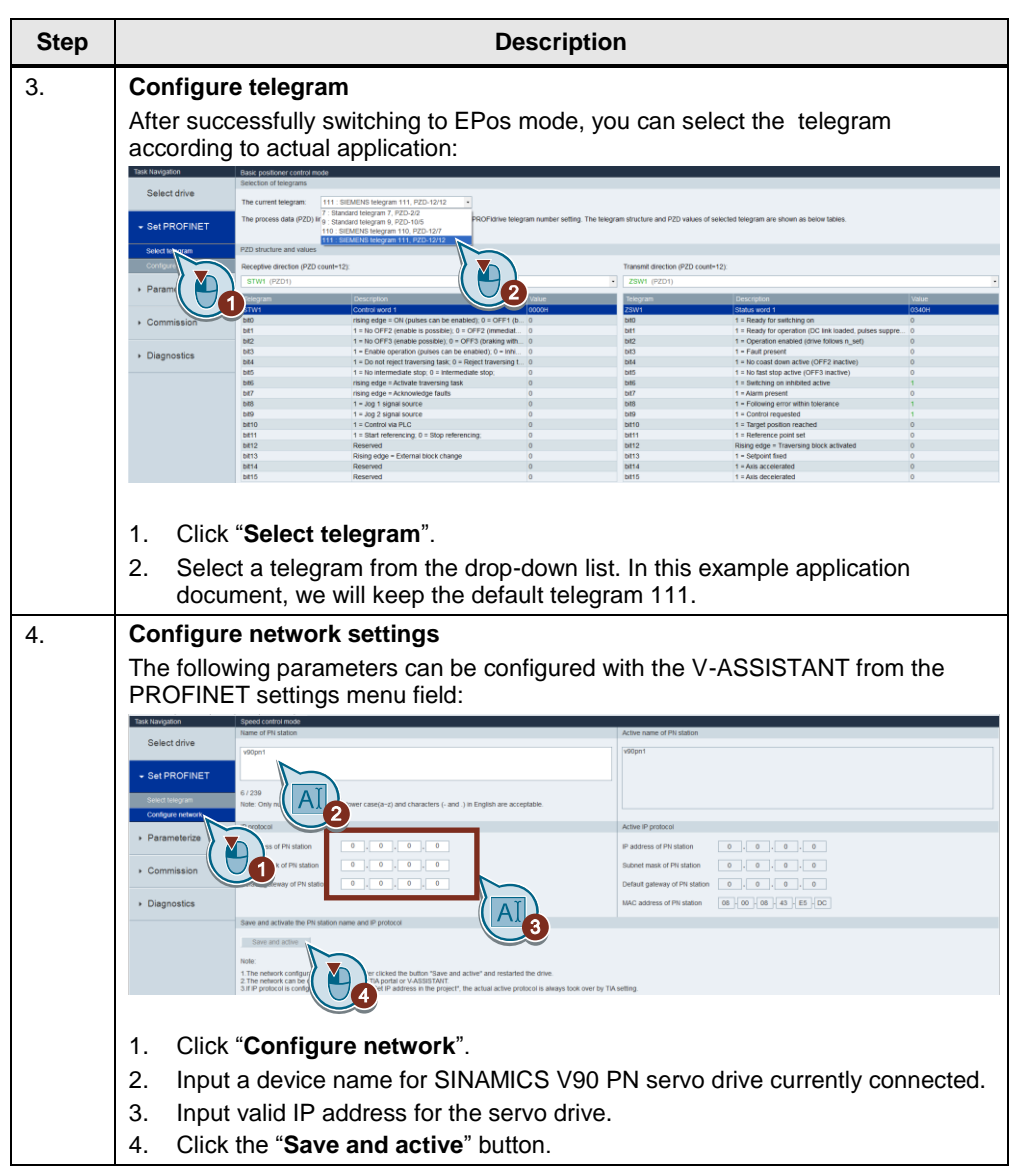

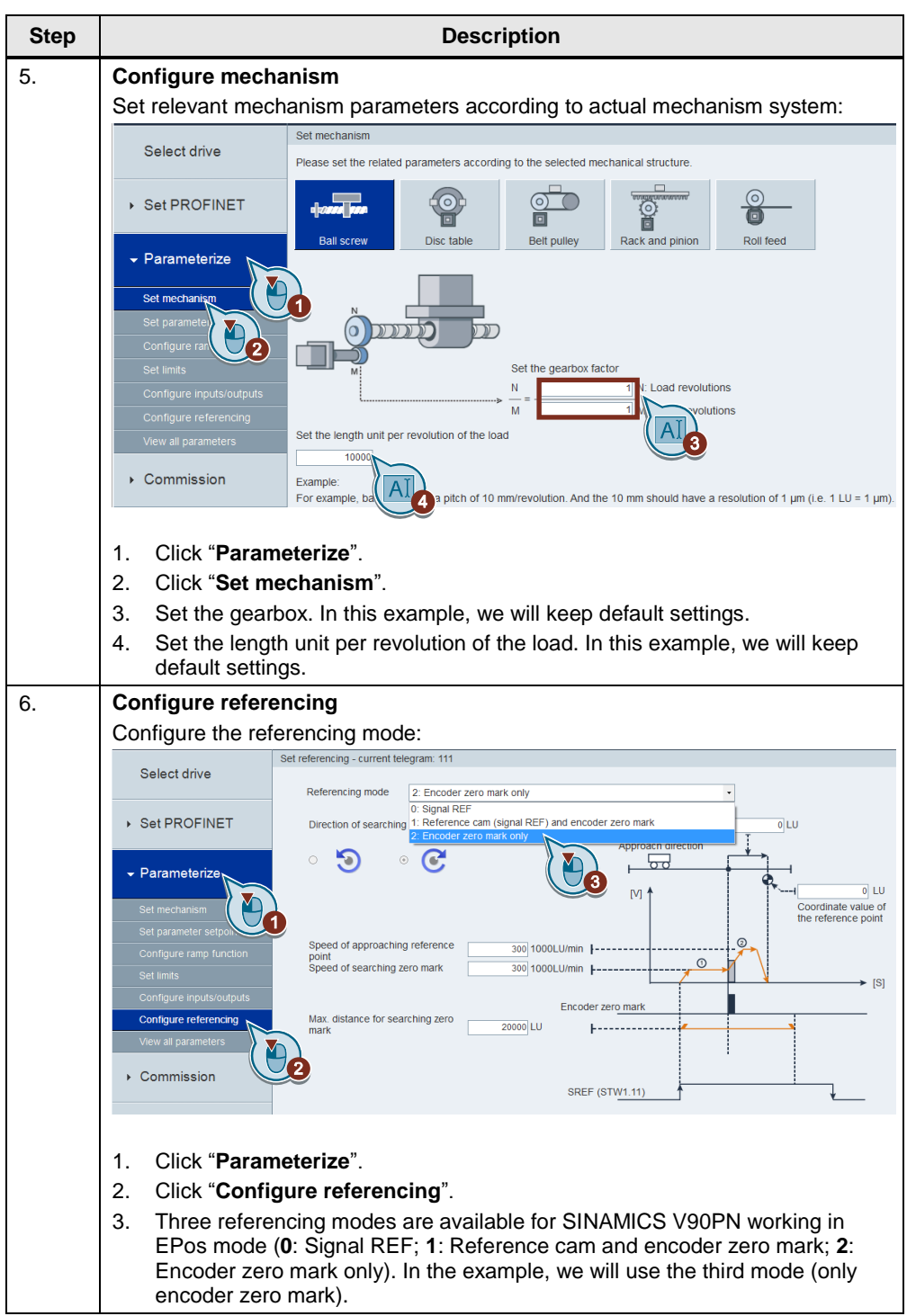

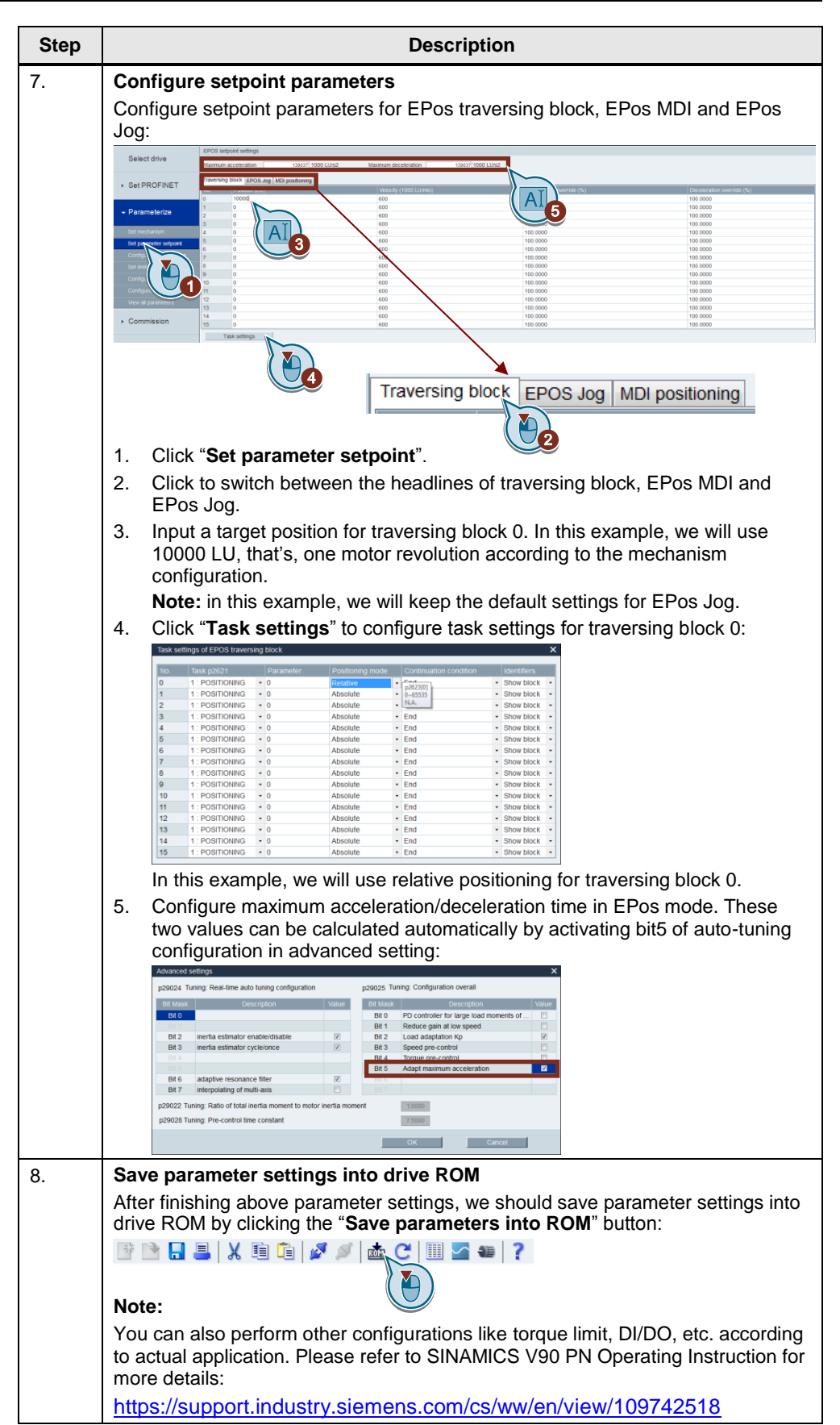

### <span id="page-12-0"></span>**4.2 Configurations via TIA Portal V14**

Table 4-2 Configurations via TIA Portal V14

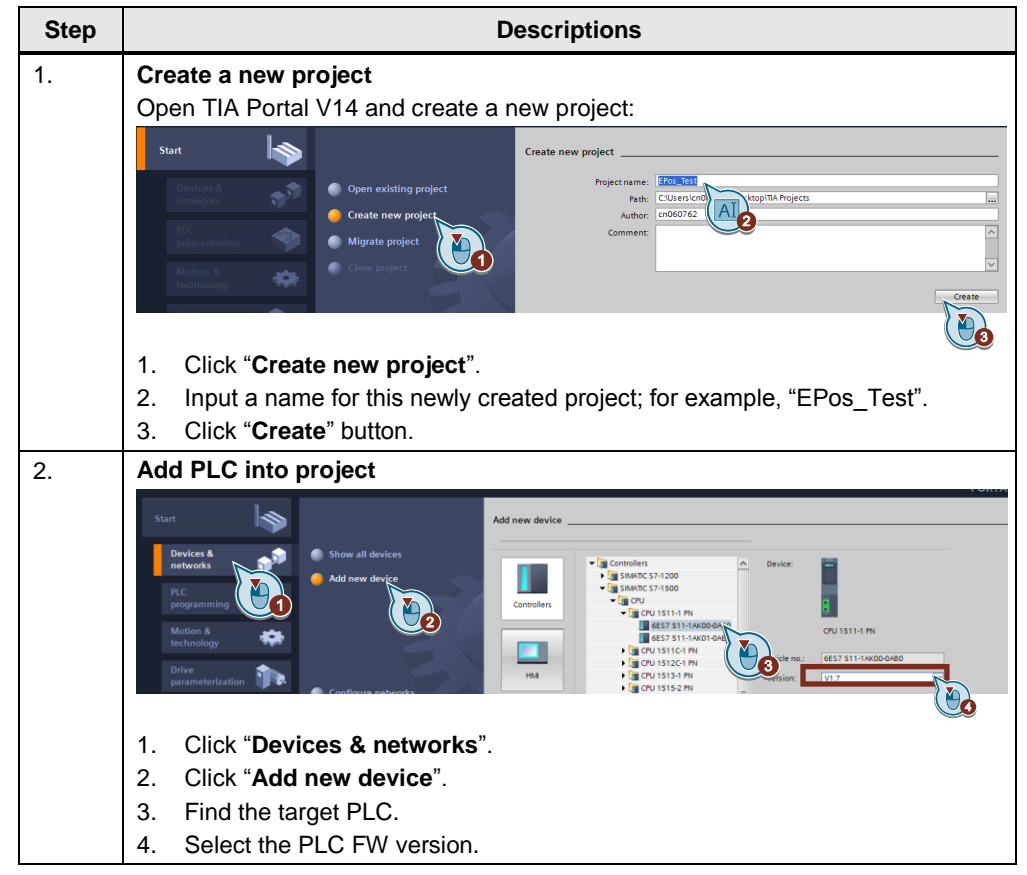

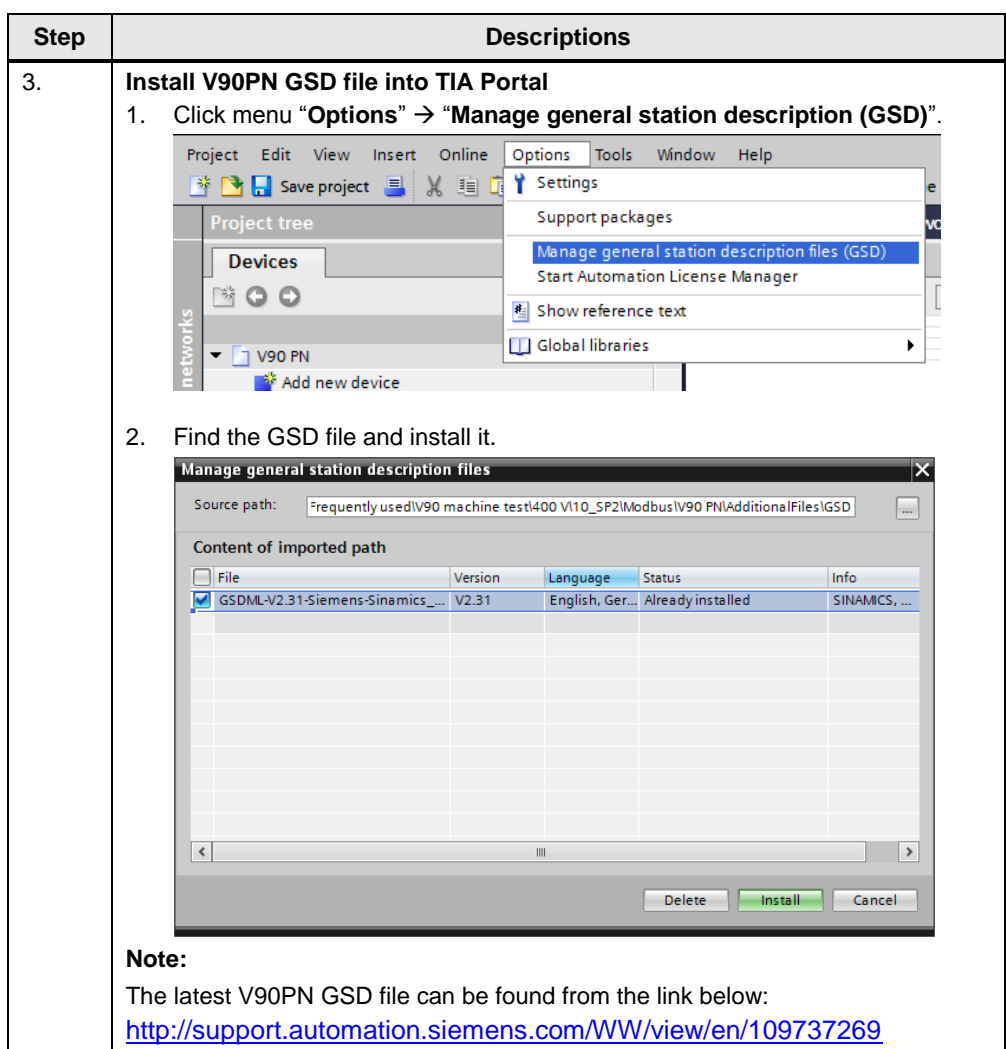

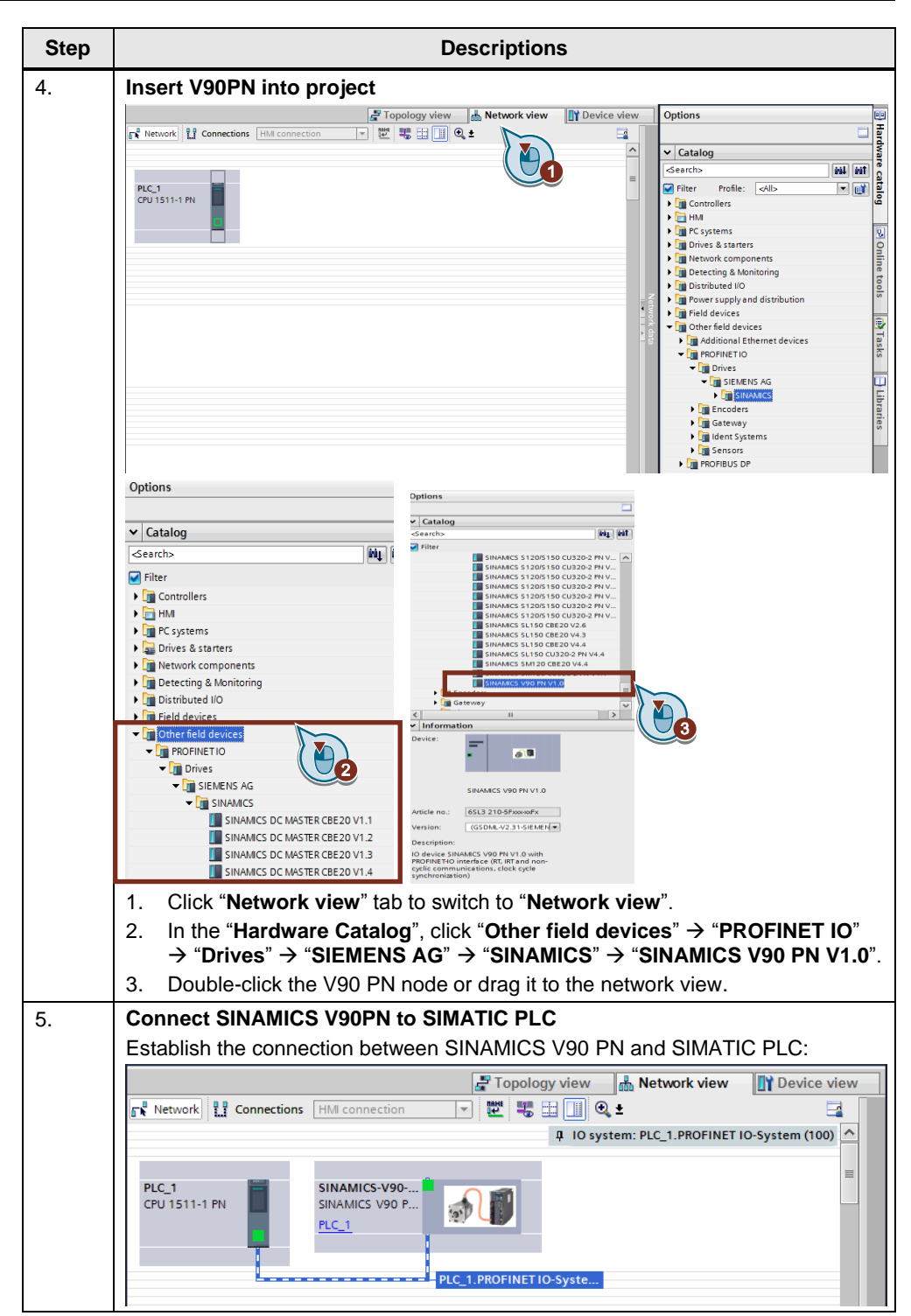

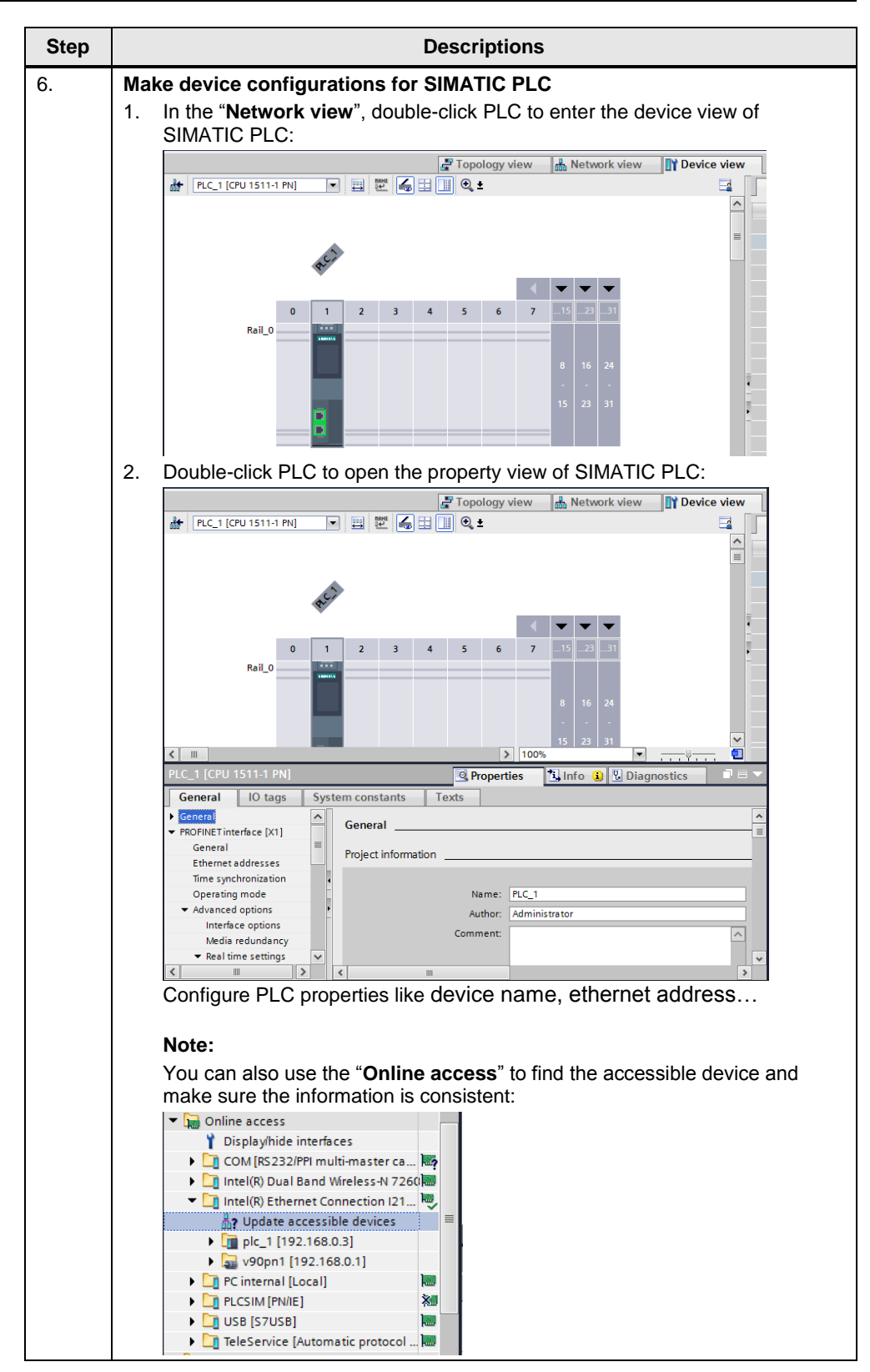

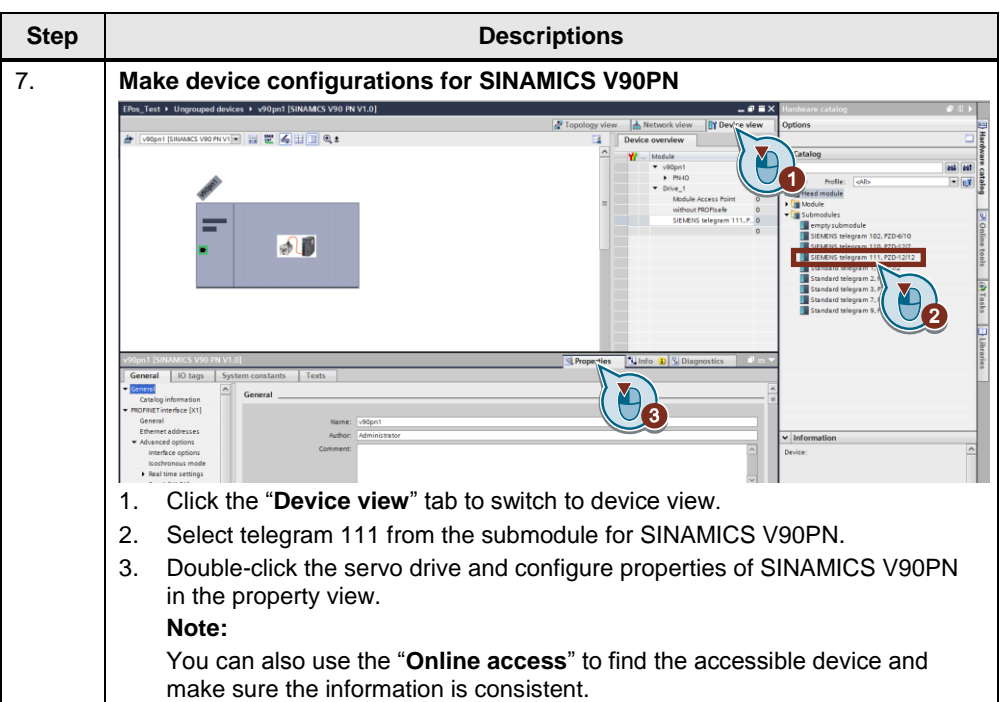

### <span id="page-17-1"></span><span id="page-17-0"></span>**5.1 Scenario A (with FB284)**

In the following paragraph, we will use the function block FB284 (SINA\_POS) to perform the operations of SINAMICS V90 PN with EPos (basic positioner).

#### <span id="page-17-2"></span>**5.1.1 Function block SINA\_POS (FB284)**

#### **NOTICE Standard telegram 111 must be selected for the communication when configuring the SINAMICS drive.**

**For more information about the function block SINA\_POS, please refer to the manual about SINAMICS function blocks. The latest version of this manual is available at the link below:**

**<https://support.industry.siemens.com/cs/ww/en/view/109475044>**

**The SINA\_XXX function blocks are delivered with the actual Startdrive software package or in a separate download.**

Figure 5-1 SINA\_POS (FB284)

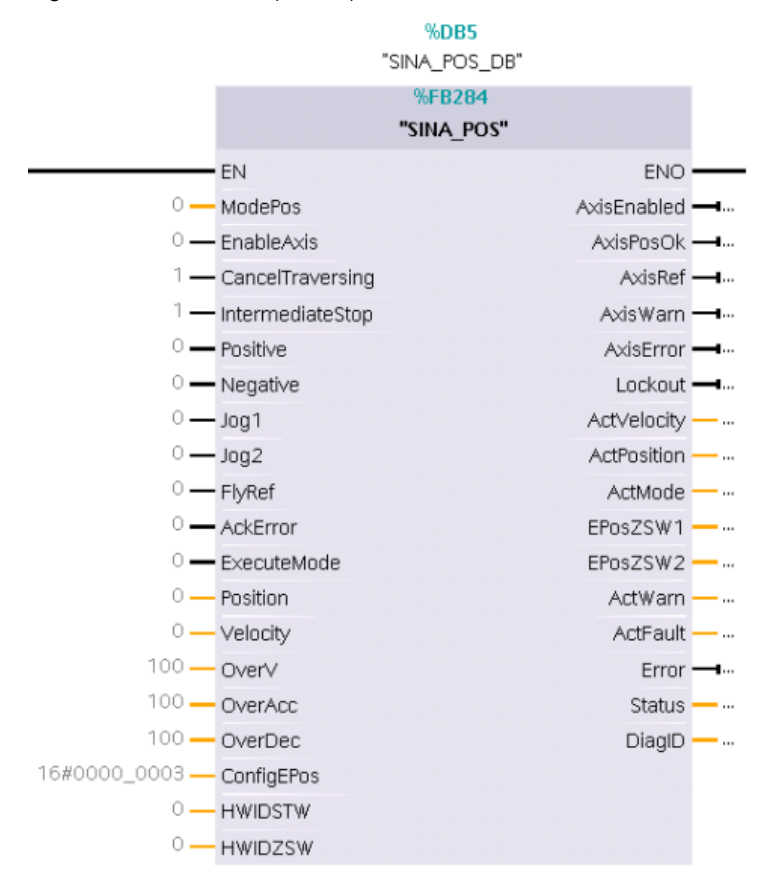

#### **Input interface of SINA\_POS**

The input interface consists of 19 inputs with various data formats.

When the function block is first configured, the inputs are set up with initial values. An overview of the input interface is subsequently shown as follows:

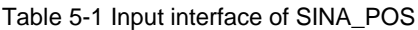

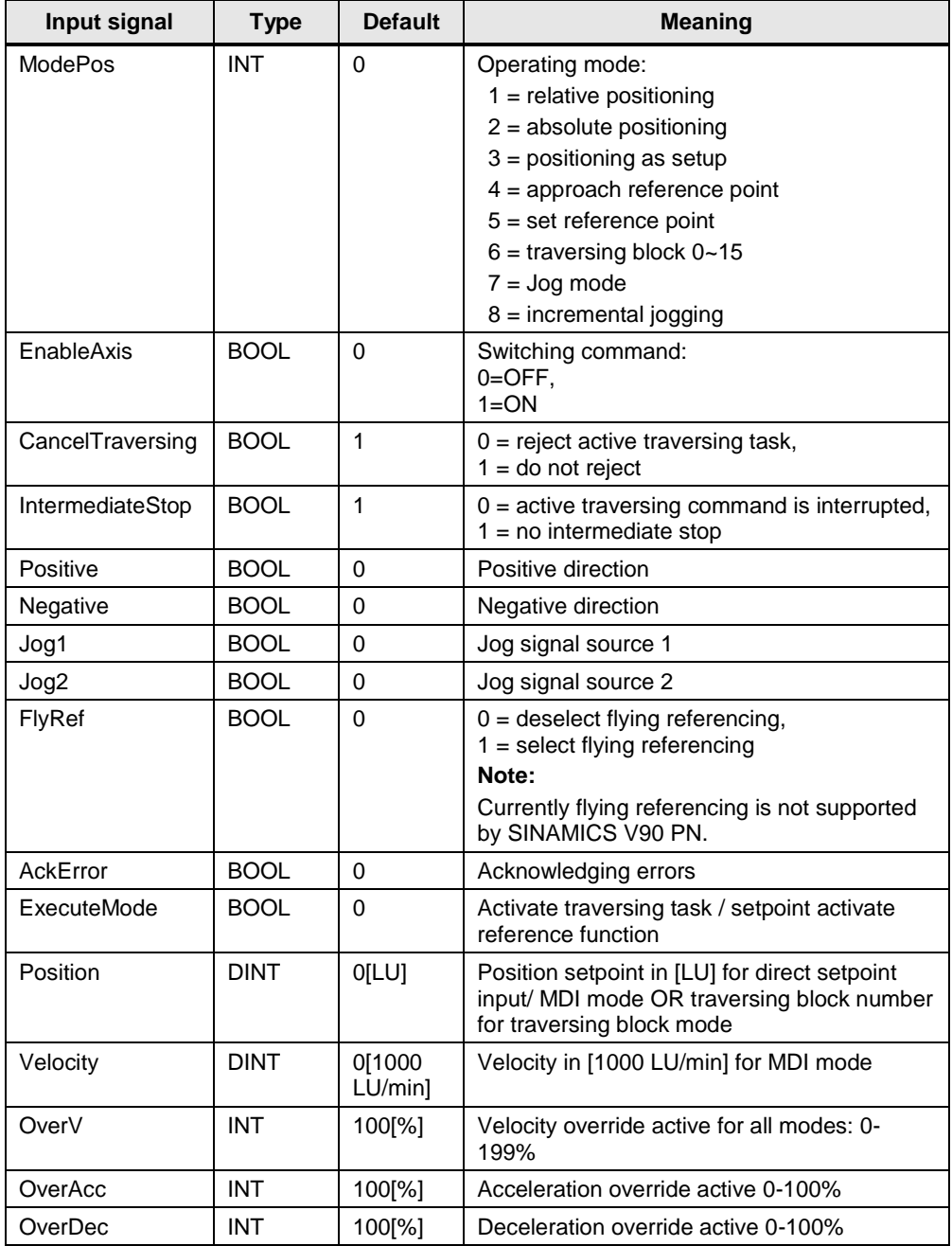

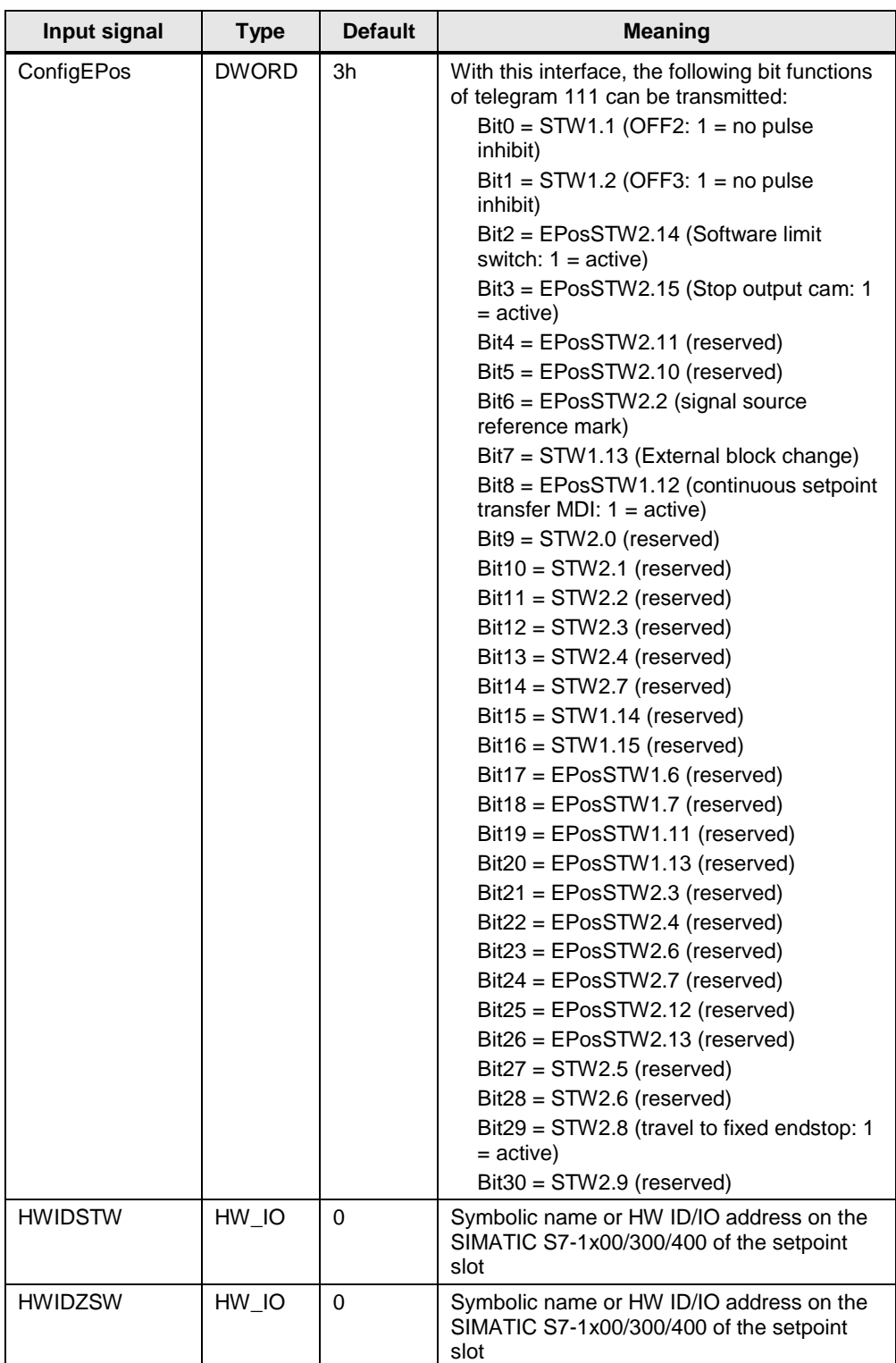

#### **Output signal of SINA\_POS**

The output interface consists of 16 outputs with various data formats.

When the block is first configured, the outputs are set up with initial values. The following is an overview of the output interface:

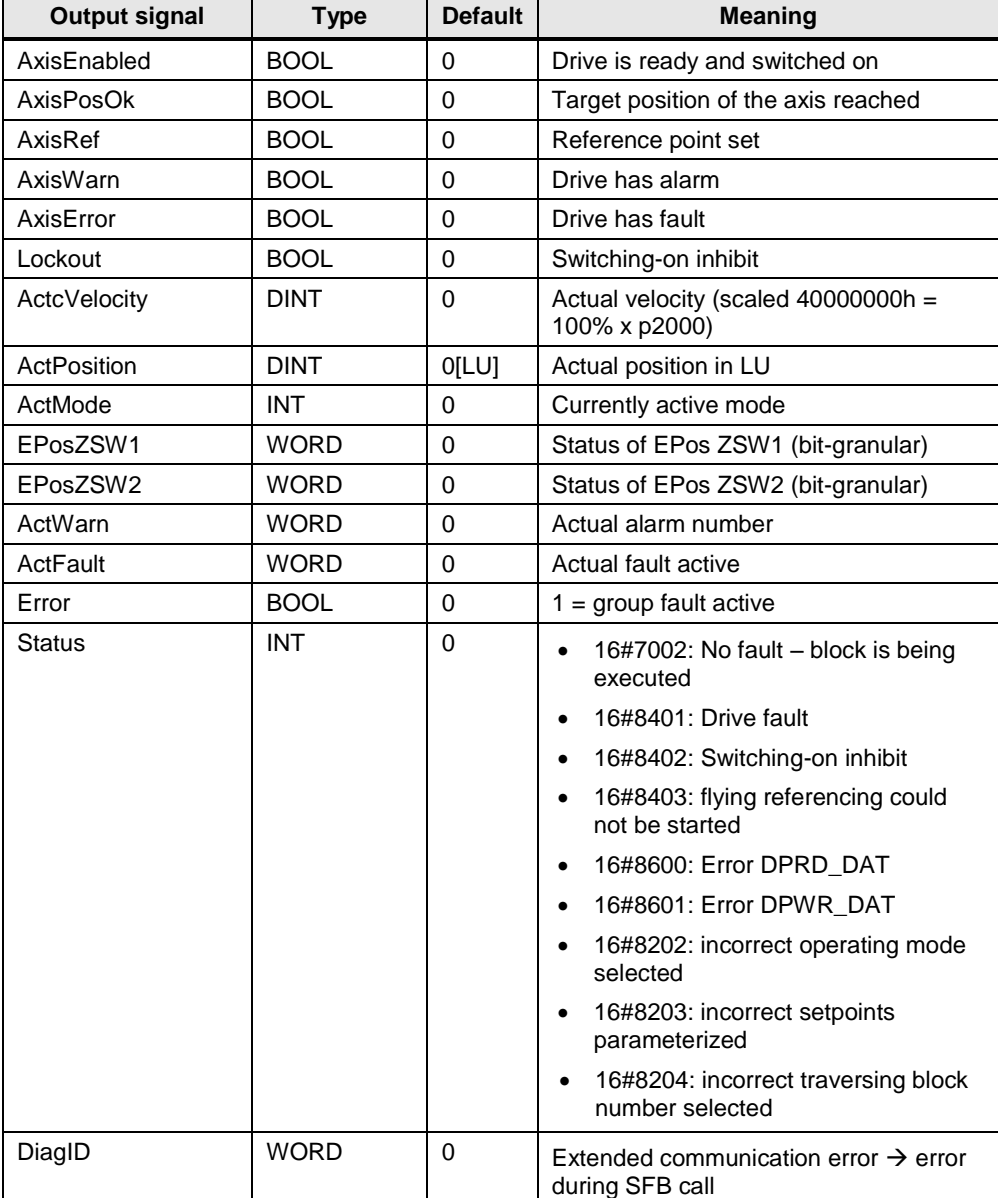

Table 5-2 Output signal of SINA\_POS

#### <span id="page-21-0"></span>**5.1.2 Operations**

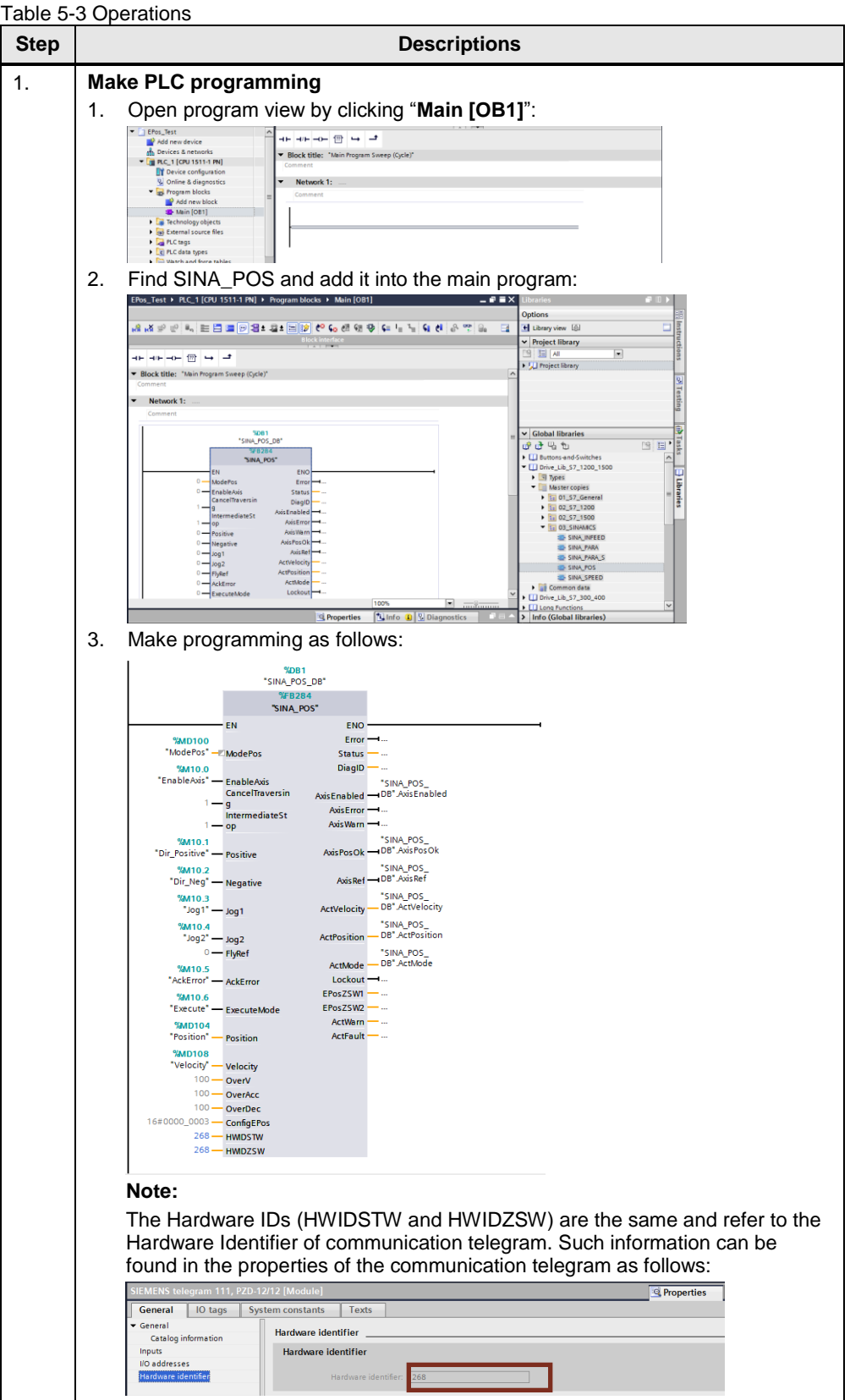

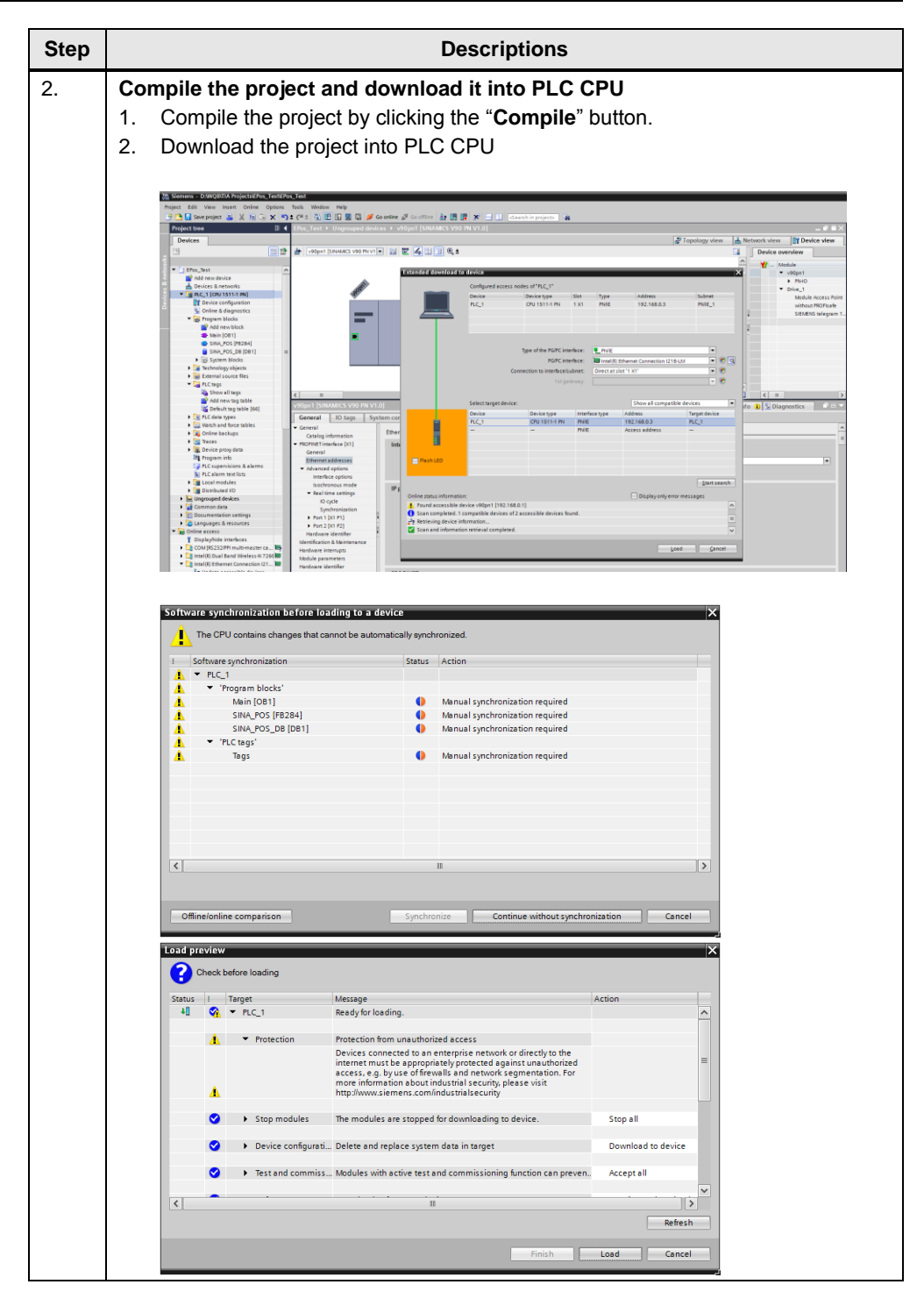

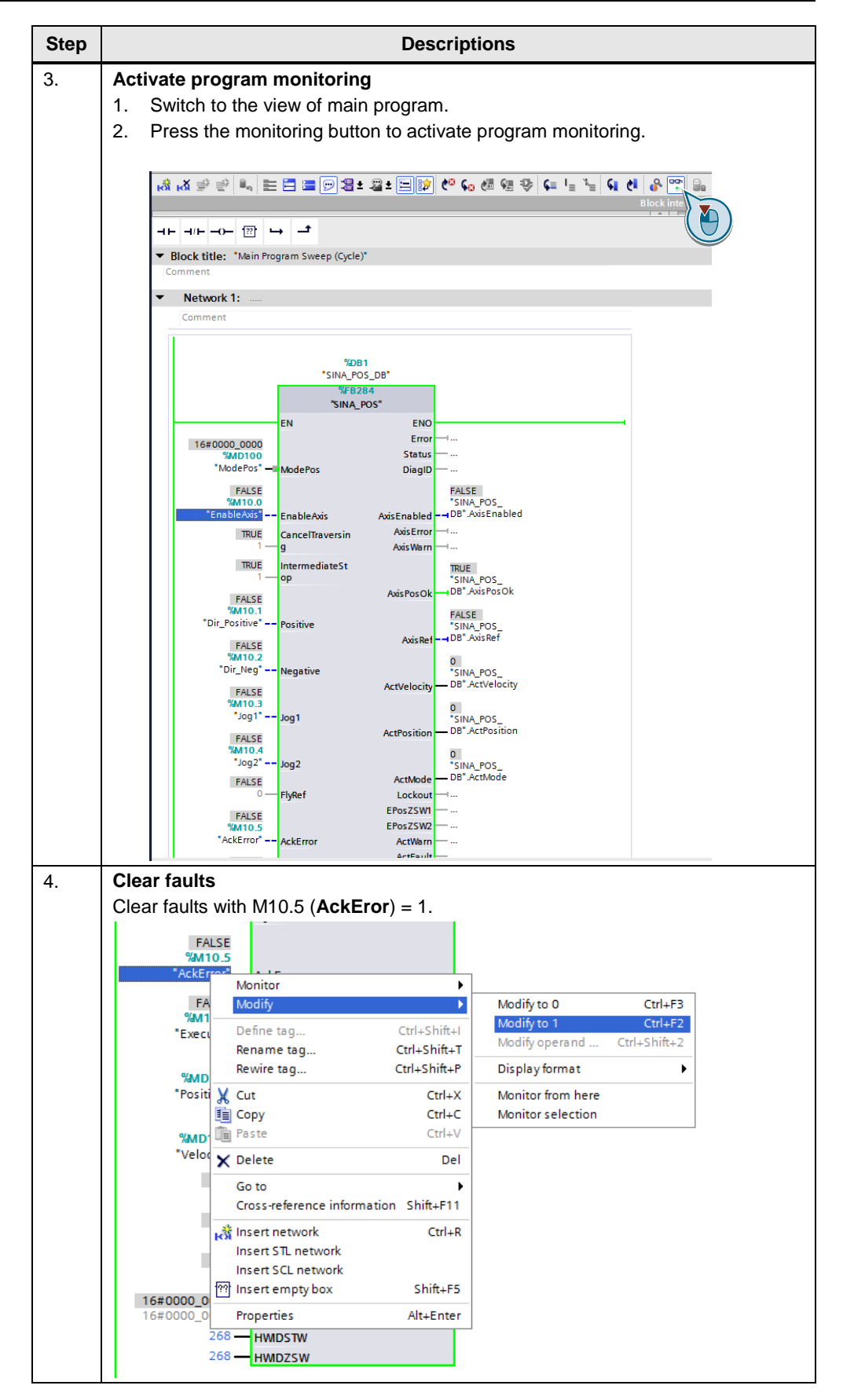

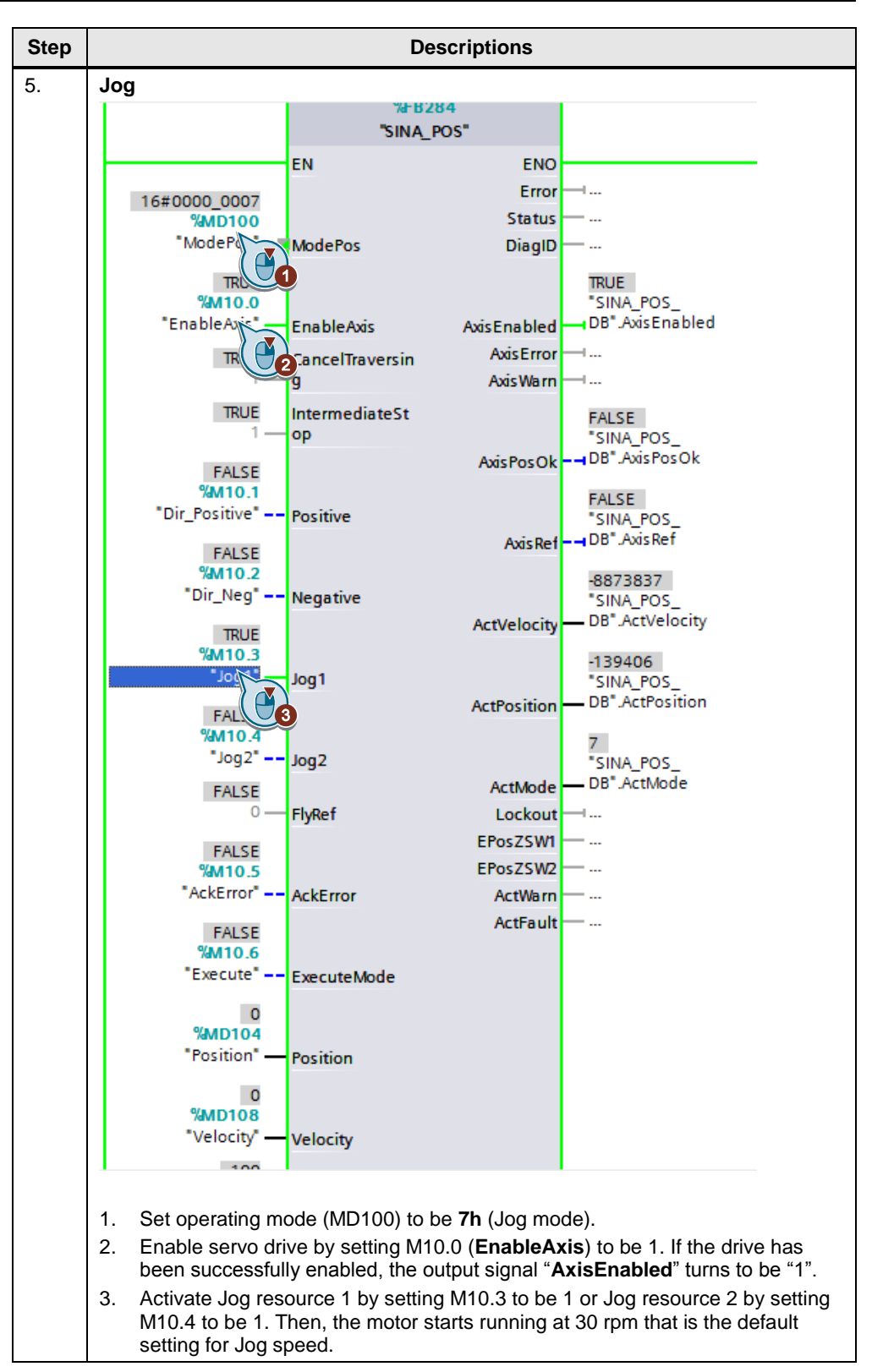

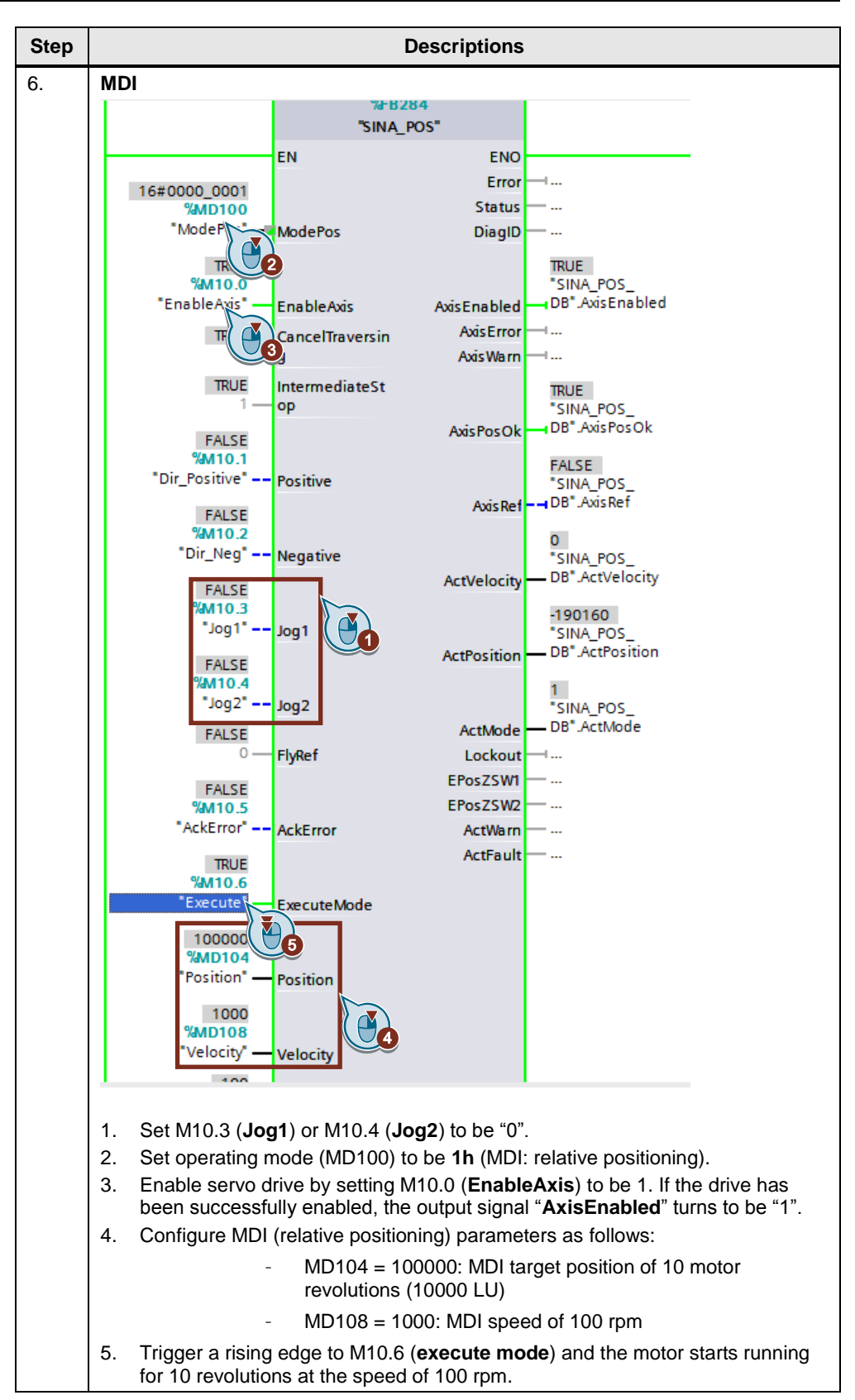

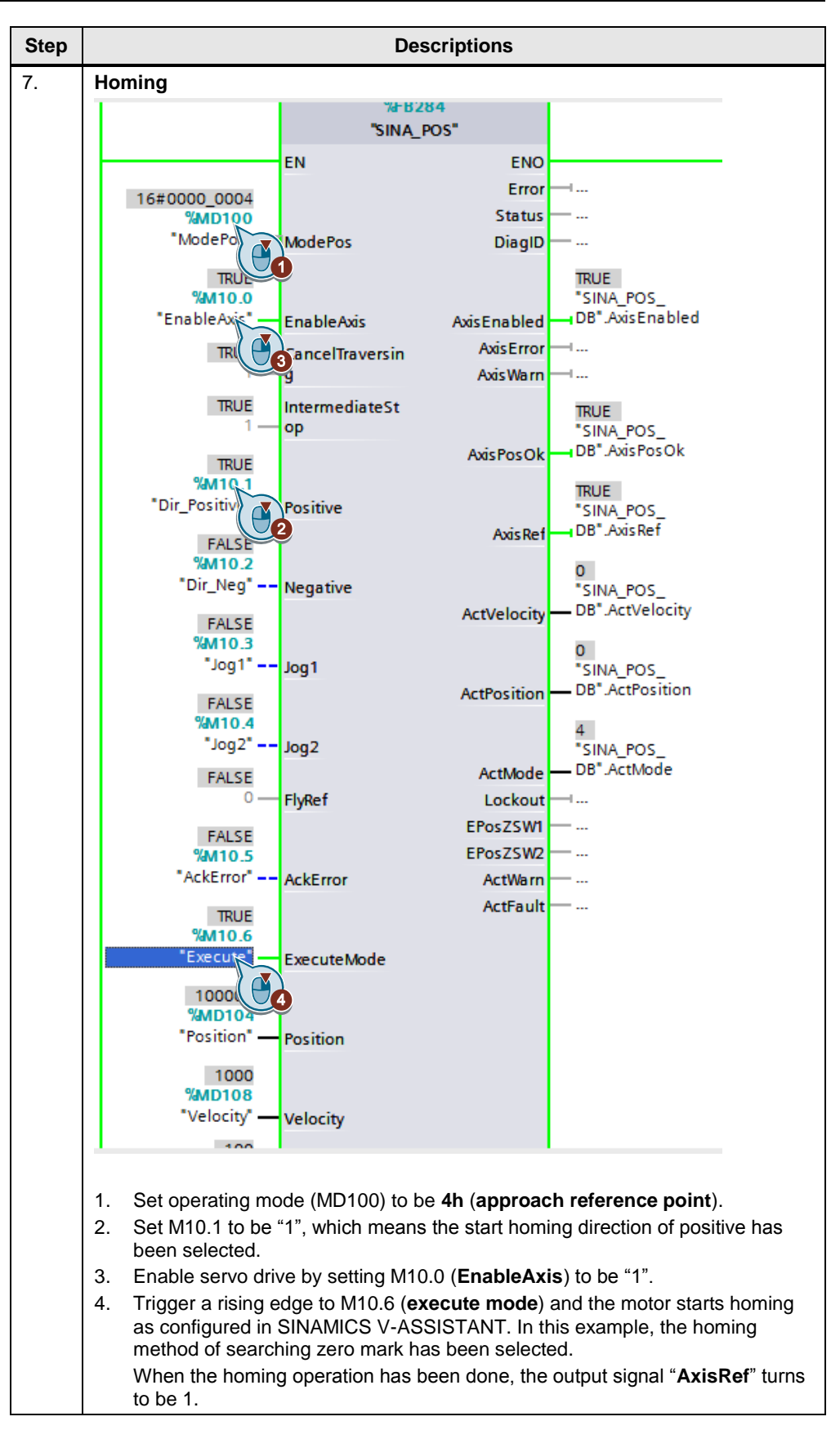

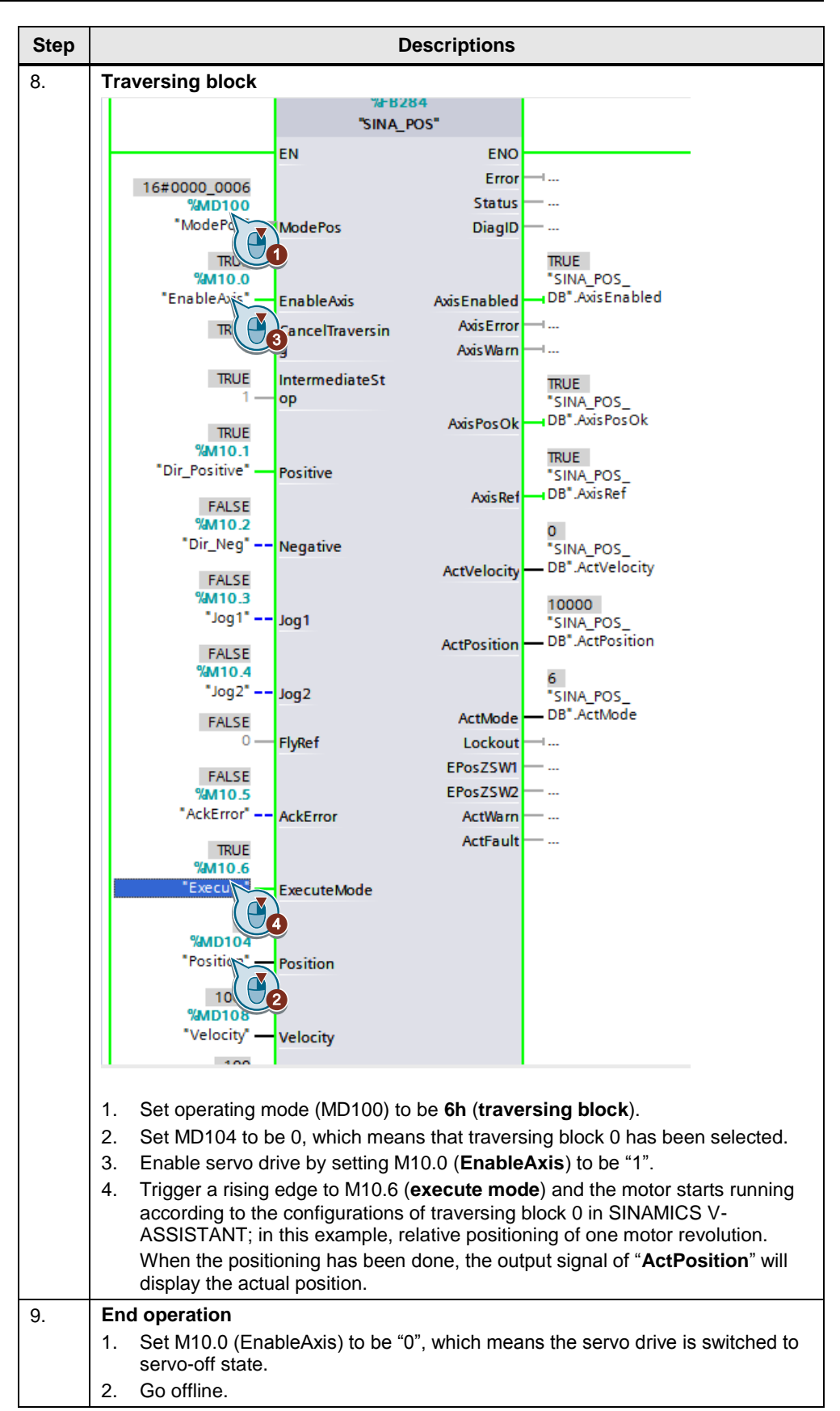

## <span id="page-28-0"></span>**6 Appendix**

#### <span id="page-28-1"></span>**6.1 Service and Support**

#### **Industry Online Support**

Do you have any questions or need assistance?

Siemens Industry Online Support offers round the clock access to our entire service and support know-how and portfolio.

The Industry Online Support is the central address for information about our products, solutions and services.

Product information, manuals, downloads, FAQs, application examples and videos – all information is accessible with just a few mouse clicks at: [https://support.industry.siemens.com](https://support.industry.siemens.com/)

#### **Technical Support**

The Technical Support of Siemens Industry provides you fast and competent support regarding all technical queries with numerous tailor-made offers – ranging from basic support to individual support contracts. You send queries to Technical Support via Web form: [www.siemens.com/industry/supportrequest](http://www.siemens.com/industry/supportrequest)

#### **Service offer**

Our range of services includes, inter alia, the following:

- Product trainings
- Plant data services
- Spare parts services
- Repair services
- On-site and maintenance services
- Retrofitting and modernization services
- Service programs and contracts

You can find detailed information on our range of services in the service catalog: <https://support.industry.siemens.com/cs/sc>

#### **Industry Online Support app**

You will receive optimum support wherever you are with the "Siemens Industry Online Support" app. The app is available for Apple iOS, Android and Windows Phone:

<https://support.industry.siemens.com/cs/ww/en/sc/2067>

### <span id="page-29-0"></span>**6.2 Links and Literature**

Table 6-1

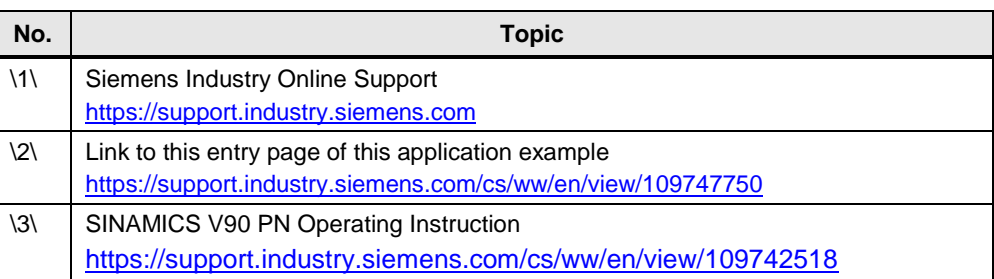

#### <span id="page-29-1"></span>**6.3 Contact**

Siemens Ltd., China DF M3-BF GMC

No. 18 Siemens Road Jiangning Development Zone Nanjing, 211100 China mailto: [mc\\_gmc\\_mp\\_asia.cn@siemens.com](mailto:mc_gmc_mp_asia.cn@siemens.com)

#### <span id="page-29-2"></span>**6.4 History**

Table 6-2

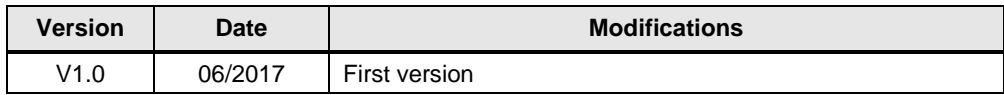